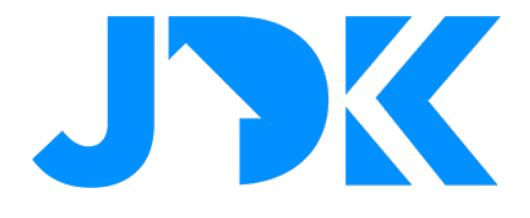

# **MANUAL Integration FIBARO Climate Zones with Violet SmartSwitch Lite**

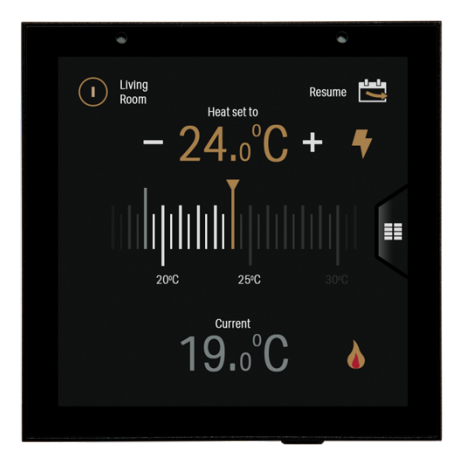

**Version: 1.1 Datum: 26-08-2022**

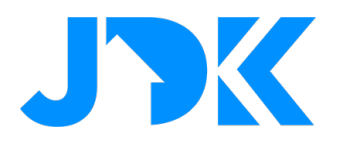

### **Integration FIBARO Climate Zones with Violet SmartSwitch Lite**

This manual describes the steps for controlling the climate zones of the FIBARO PRO Smart home system with the VIOLET SmartSwitch Lite.

#### **Requirements**

- FIBARO Home Center 3 (Lite) met FW 5.100 of hoger
- Min. 1 climate zone in the FIBARO system
- FIBARO Core Plugin for VIOLET
- VIOLET SmartSwitch Lite
- Router with internet

**Note:** This requires the FIBARO Core and FIBARO Climate plugin.

**Note:** Make sure that the thermostat cannot be operated physically or virtually as a device. Only the climate zone may be operated. Direct operation of the thermostat causes synchronisation errors in the operation and display of the thermostat and climate zone.

#### **Climate zone integration with Violet SmartSwitch Lite**

It is required to activate the SmartSwitch Lite via a licence, follow the instruction below to activate the FIBARO Climate zone plugin for the corresponding Violet SmartSwitch Lite.

In these instructions, we assume that the FIBARO Core plug-in has already been added to VIOLET.

- 1. Purchase the licence and open the URL, fill in the details of the Violet SmartSwitch Lite
- 2. To do this, go to Settings > System > About

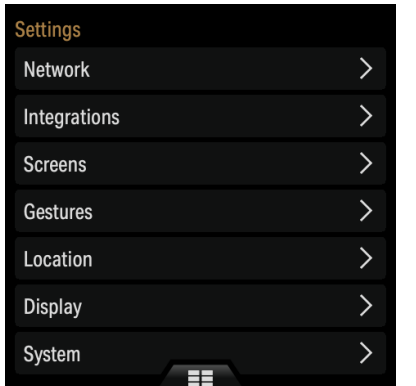

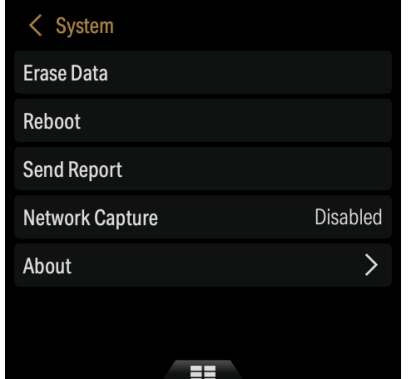

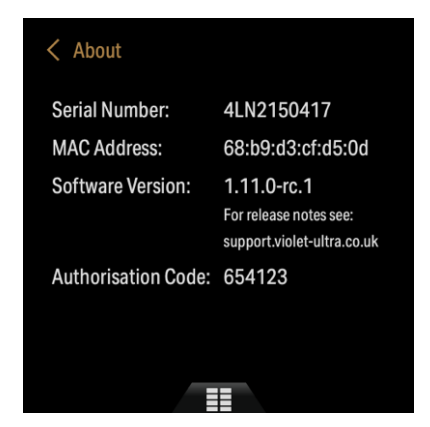

- 3. Fill in the data (Serial Number & Authorisation code) and tap Submit
- 4. Reboot the Violet Smart Switch Lite via Settings > System > Reboot
- 5. To add the zones go to Settings > Integrations > Add plugin > FIBARO Climate plugin
- 6. Enter the login details of the FIBARO Home Center

## jdkbenelux.com

2

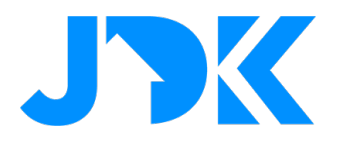

- 7. Select the desired zones.
- 8. Select the desired temperature sensor.

Note: The temperature sensor is only used for displaying the room temperature, the logic of the temperature and the thermostat remains in the Home Center. Make sure the climate zone has the correct temperature sensor assigned!

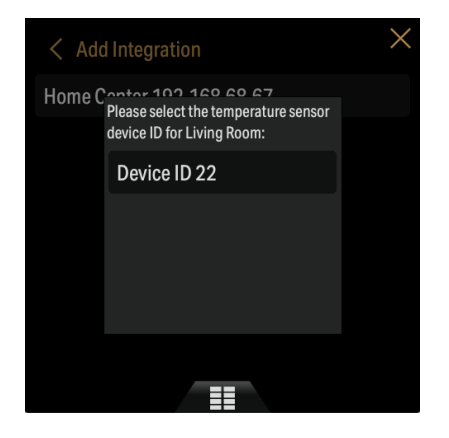

- 9. Tap the check mark to confirm.
- 10. Test the Violet SmartSwitch Lite by operating the climate zone.

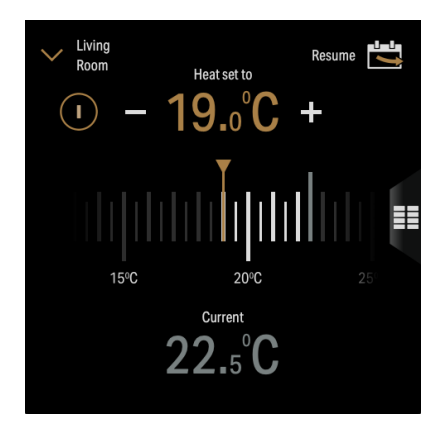

## jdkbenelux.com